## 1. 如何在学校使用网络, 如何享用网络服务?

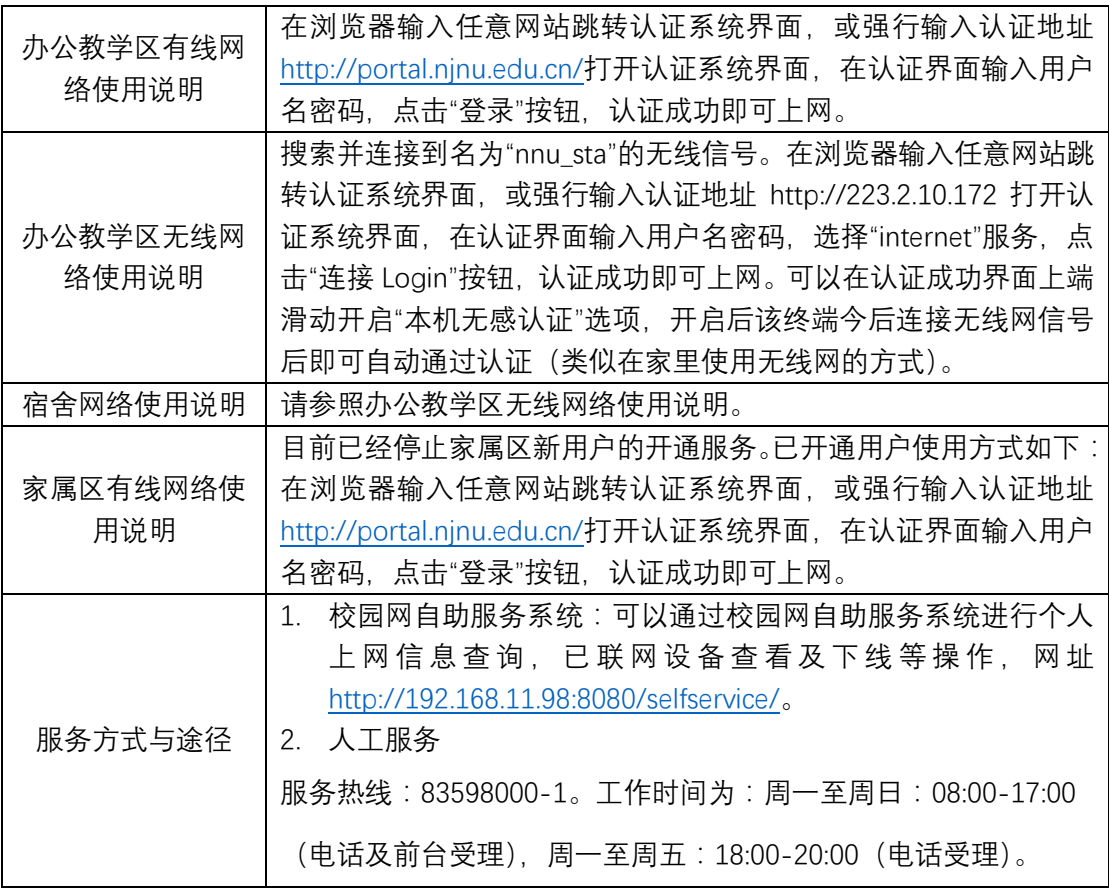

# 2. 如何使用校园一卡通?

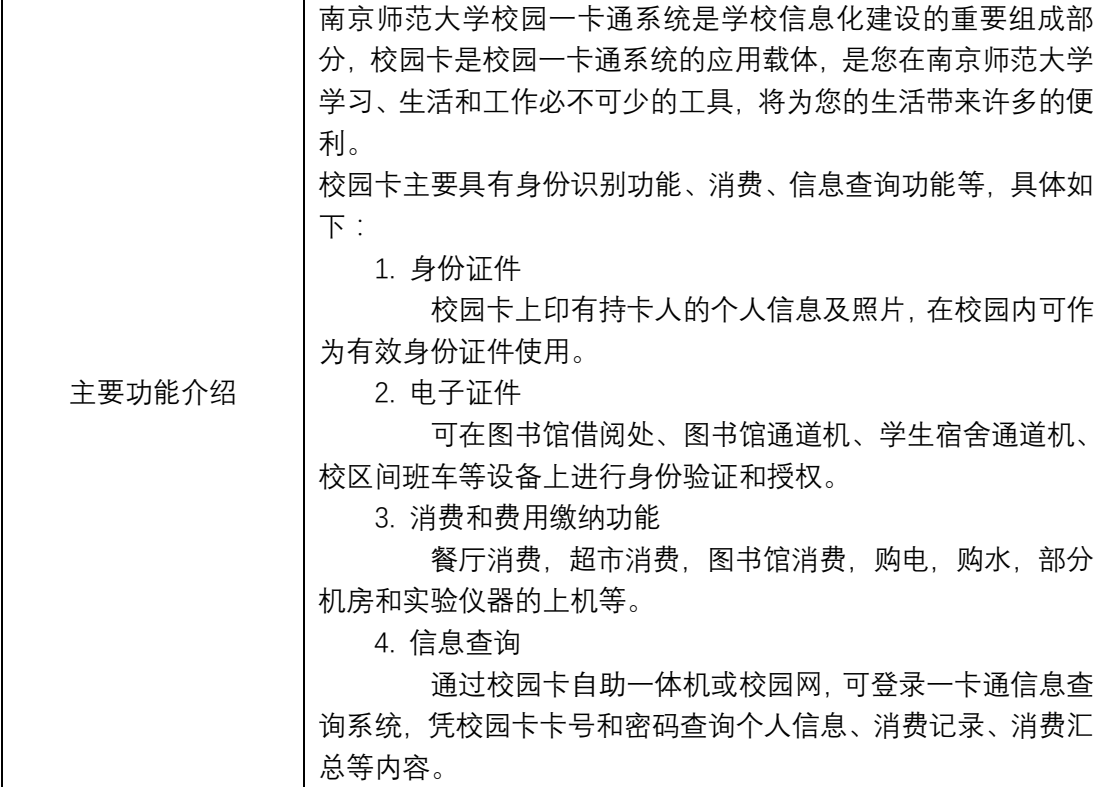

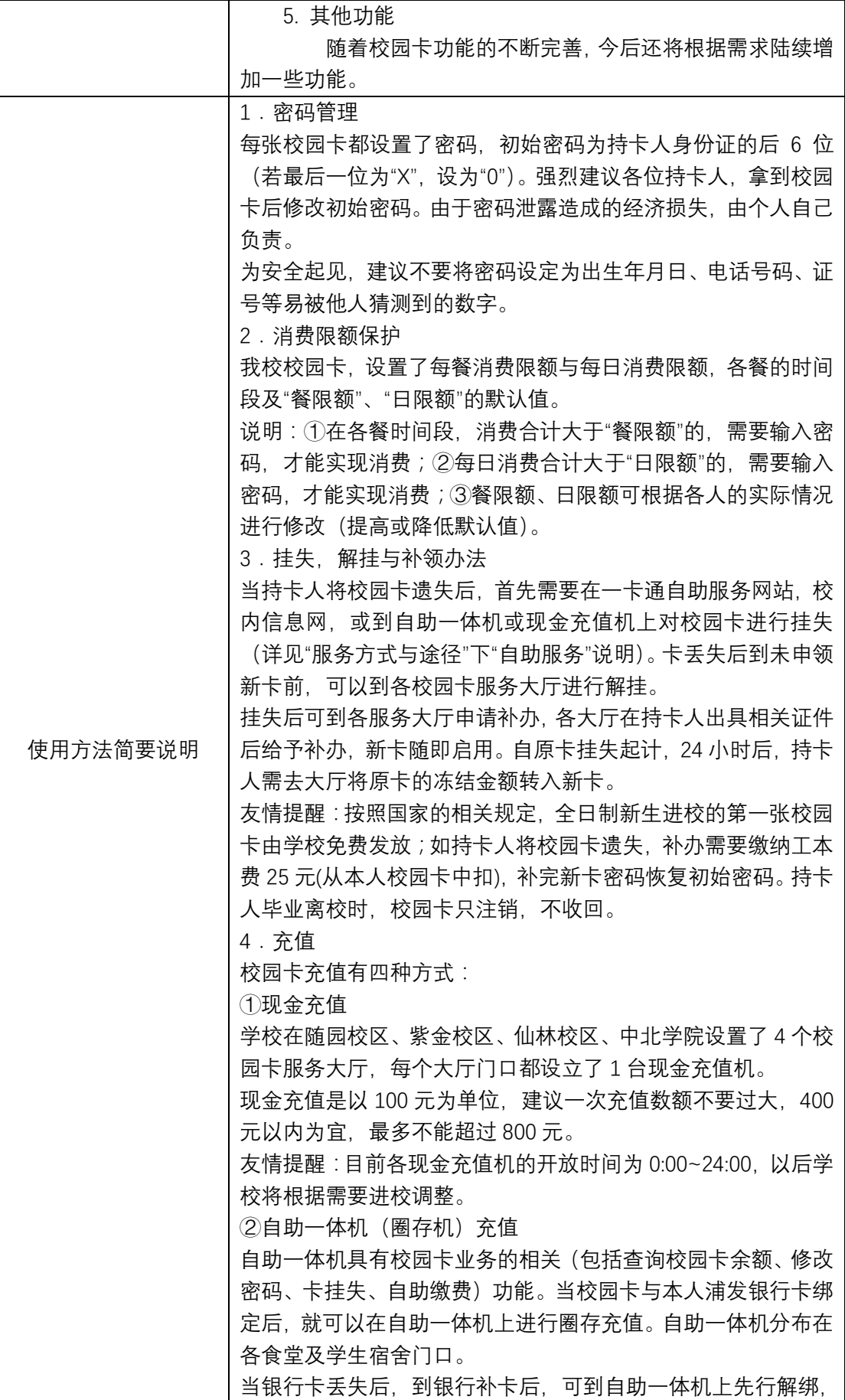

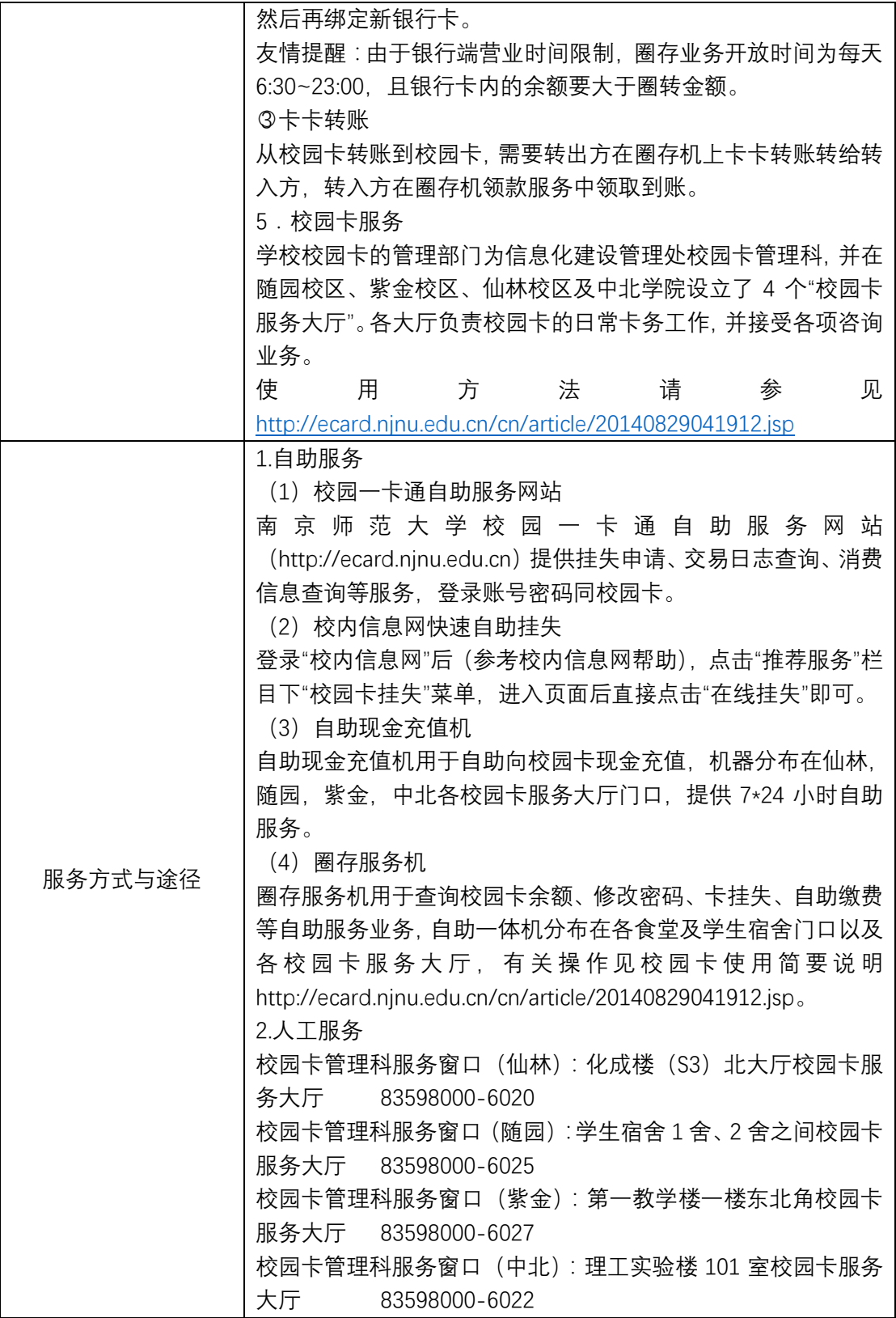

## 3. 如何申请及使用校园 ID 的邮箱?

数据来源由人事处提供。教职员工来校报到并办理校园卡后自动获得学校新邮箱,无需 申请。教职员工可以通过校内信息网、邮件在线、第三方客户端登录使用。教职员工的邮箱 名为: 工号@njnu.edu.cn。空间 3G, 附件 300M。网络存储 100M。邮箱支持自助别名设 置。教职员工邮箱目前永久保留。

4. 如何使用校内信息网?

南京师范大学校内信息网,主要集成了邮件系统、办公系统(OA)、校园一卡通、校内 公告、新闻和相关信息,重要校内业务等功能入口,为用户快速使用和获取学校相关资源提 供了便捷的途径。校内信息网是广大教职员工日常接触最多、对大家帮助最大的信息系统, 该系统提供的服务内容需要在用户登录后方可获取。

教职工可以直接访问到的校内信息网的公共信息服务,包括:查阅学校的各类通知公告、 新闻简报、宣传资料,以及校内各单位提供的常用业务和资源的链接等内容。

接入校内信息网方式:在学校主页点击"校内信息网"菜单即可访问统一身份认证平台 (https://cer.njnu.edu.cn),填写工号和密码即可登录校内信息网。

5. 如何使用一站式事务大厅?

南京师范大学一站式事务大厅,主要为全校师生提供集成化一站式事务办理服务,该系 统提供的服务内容需要在用户登录后方可获取。

接入校内信息网方式:http://ehall.nnu.edu.cn,填写工号和密码即可登录一站式事务大 厅。

6. 如何在校外访问校内电子资源(VPN)?

当教职工身处校外时访问校内信息较为困难,为此校园网提供了 VPN 服务,以解决此 问题,便于南京师范大学教职工从校外访问校内以图书馆数字资源为主的网络资源。VPN 指 的是虚拟专用网络。在公用网络上建立专用网络,进行加密通讯,VPN 网关通过对数据包的 加密和数据包目标地址的转换实现远程访问。任何安装浏览器的机器都可以使用 VPN。

访问方式和接入方法:首先请访问 http://net.njnu.edu.cn/vpn/index.php 网站下载相应 版本的说明书,按照说明书提示进行相应操作。

### 7. 校园信息化服务网点, 服务时间

三校区信息化问题统一咨询报修电话:83598000,统一报修平台:通过登录一站式事务大厅 (ehall.nnu.edu.cn) 访问网络报修平台。

用户服务部业务受理时间:

周一至周日:08:00-17:00(电话及用户服务部前台受理),17:00-20:00(电话受理) 用户服务部业务受理地点:

用户服务部服务窗口(仙林):化成楼(S3)北大厅校园卡服务大厅

用户服务部服务窗口(随园):学生宿舍 1 舍、2 舍之间校园卡服务大厅

校园卡业务受理时间:

周一至周五:08:30-11:30; 13:30-16:30

校园卡业务受理地点:

校园卡管理科服务窗口(仙林):化成楼(S3)北大厅校园卡服务大厅 83598000-6020 校园卡管理科服务窗口(随园):学生宿舍 1 舍、2 舍之间校园卡服务大厅 83598000-6025 校园卡管理科服务窗口(紫金):第一教学楼一楼东北角校园卡服务大厅 83598000-6027 校园卡管理科服务窗口(中北):理工实验楼 101 室校园卡服务大厅 83598000-6022

#### 8. 互联网网络信息安全相关法律法规

《中华人民共和国网络安全法》是为保障网络安全,维护网络空间主权和国家安全、社 会公共利益,保护公民、法人和其他组织的合法权益,促进经济社会信息化健康发展制定。 由全国人民代表大会常务委员会于 2016 年 11 月 7 日发布, 自 2017 年 6 月 1 日起施行。

请所有同学提前了解该法律的相关条款,确保自身网络及信息化行为的合法性。可至中 华人民共和国工业和信息化部网站学习相关法规条款, 链接如下:

<http://www.miit.gov.cn/n1146295/n1146557/n1146614/c5345009/content.html>

南京师范大学 信息化建设管理处

2018 年 3 月 16 日